## **Инструкция по работе в АИС «Запись в шко» Какие бывают причины конфликта. АИС "Профессиональное обучение"Инструкция по работе в**

## **1. Конфликт с персоной в РК, тип: По персональным данным**

Конфликт возникает, когда данные ребенка, указанные в заявлении (личном деле), уже встречаются в системе, но отличаются от тех, которые вы вводите.

- 1.1.Пример: Вы вносите ФИО Иванов Арт**ё**м Иванович, а в системе этот ребенок уже есть с ФИО – Иванов Арт**е**м Иванович. Как видите отличие в одной букве, но это считается конфликтом.
- 1.2. Очень популярная ошибка разные даты рождения.

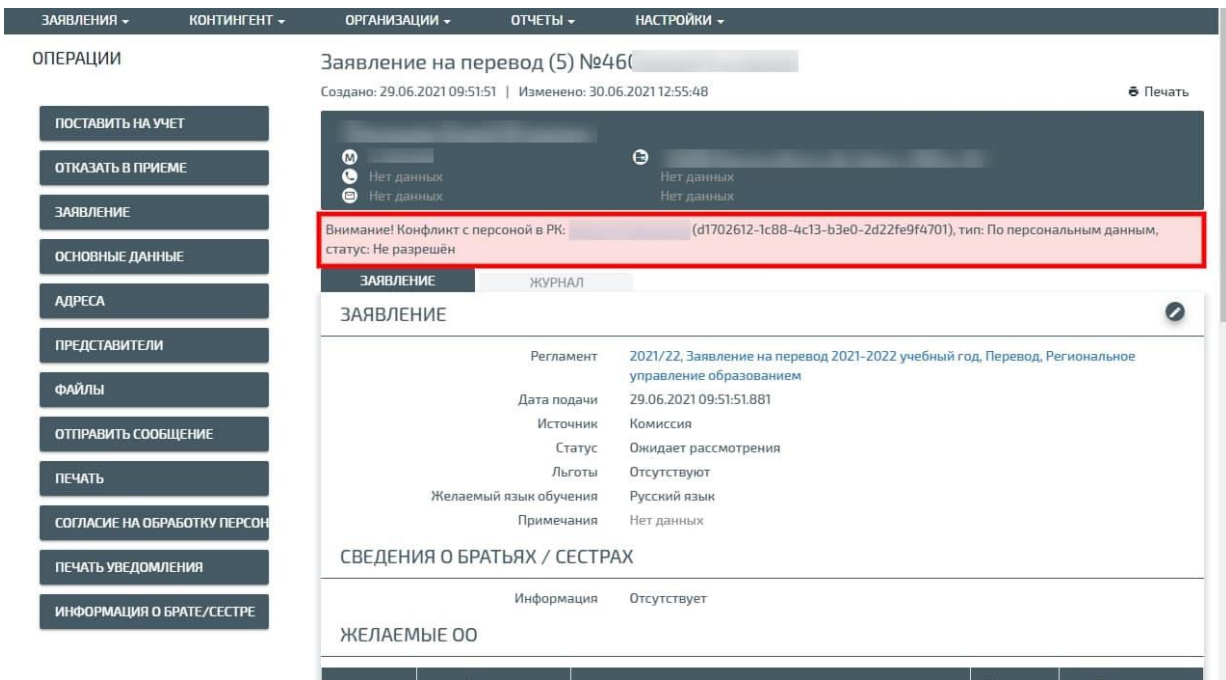

## **2. Конфликт с персоной в РК, тип: По документам**

Конфликт возникает, когда документы ребенка, указанные в заявлении, уже встречаются в системе, но отличаются от тех, которые вы вводите.

- 2.1.Ошибка в серии или номере свидетельства о рождении (паспорта).
- 2.2.Ошибка в дате выдачи документа.
- 2.3.Ошибка в названии организации, которая выдала документ.
- 2.4.Ошибка в СНИЛСе
- 2.5.В старом личном деле (заявлении) указан один документ (свидетельство о рождении), а в новом заявлении вносится другой документ (паспорт или повторно выданное свидетельство о рождении).

## **Чтобы устранить конфликт нужно:**

- Проверить заново все данные, которые вы вводите. При необходимости исправить.
- Связаться с организацией, в которой раньше учился ребенок, сверить данные, которые внесены в старое личное дело (в заявление). При необходимости исправить. Чтобы найти архивное личное дело нужно в реестре личных дел в фильтрах убрать учебный год и в строке «Статус» выбрать слово «Все».

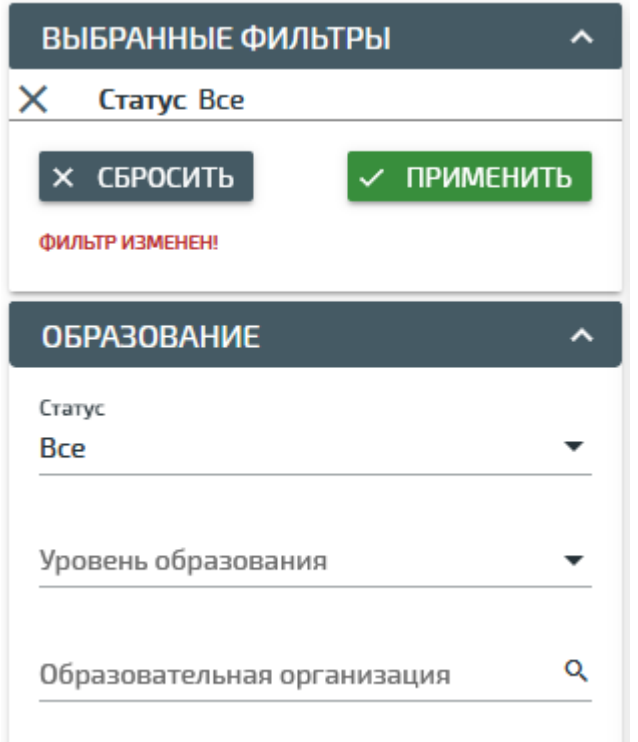

 Если самостоятельно не удается устранить причину конфликта можно написать на почту [risso46@mail.ru](mailto:risso46@mail.ru) письмо, указав номер заявления (личного дела). В теме указываем **название системы** и пишем **«Конфликт с персоной в РК».** 

 **Пример: АИС "Профессиональное обучение" Конфликт с персоной в РК**

**Бывают ситуации, что конфликт возникает при внесении каких-либо данных (СОР, паспорт, СНИЛС, изменение ФИО и т.д.) в личное дело.**

**Для решения проблемы с внесением данных вам необходимо предоставить службе поддержки помимо номера проблемного ЛД, ещё и текст, который появляется на красном фоне красными буквами (в текстовом формате - не скриншот). В данном тексте содержится важная техническая информация для решения проблемы.**